## DIGISCREEN

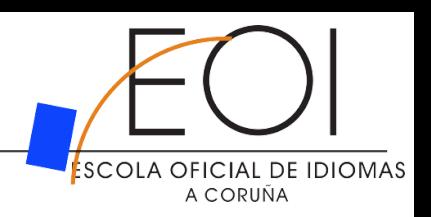

## Como acceder?

Escribindo directamente : "**digiscreen**" en Google ou desde a páxina principal de "**LaDigitale**": **https://ladigitale.dev/**

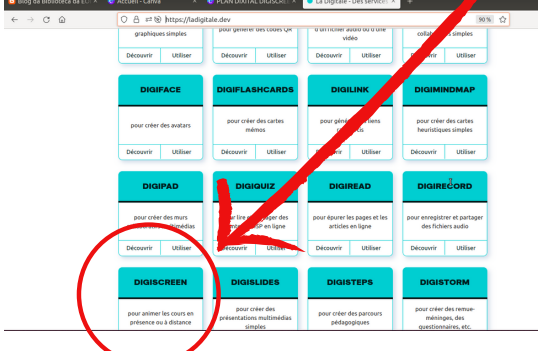

**Todas as funcionalidades están na barra baixa da pantalla, podedes modificar a lingua en "Options":**

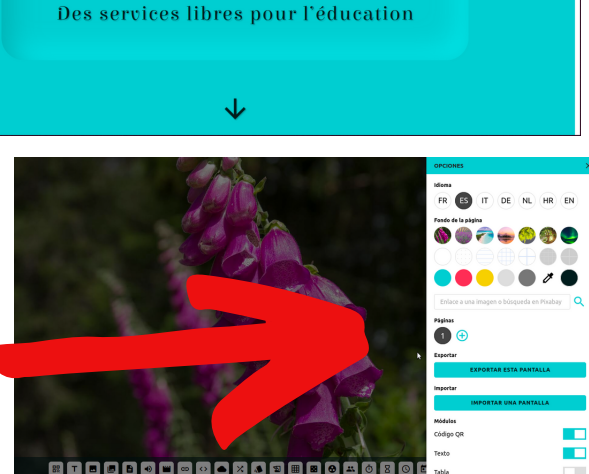

**LA DIGITALE** 

## Como usalo e para que?

- Permite facer **unha pantalla multifunción** única sen necesidade de abrir varias lapelaspara proxectar á vez varios elementos.
- Nos **exames** para proxectar á vez o documento de desenvolvemento da proba, outras indicacións, reloxos, conta atrás, cronómetros....
- Durante a clase, para proxectar á vez diferentes elementos: cronómetros, videos, audios, documentos xa feitos ou en branco para ir escribindo, nubes de palabras, audios con preguntas, anotacións sobre imaxes, xogos, etc

Pódese gardar e exportar

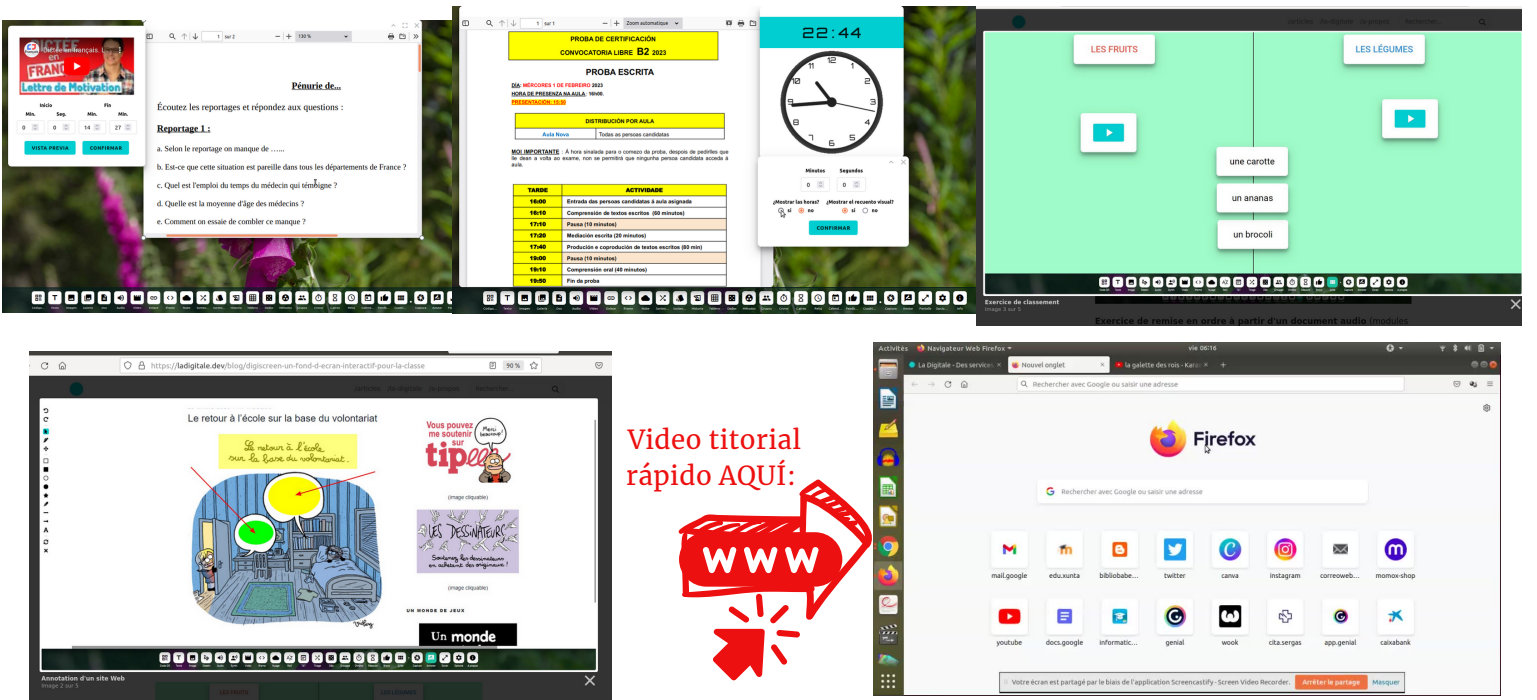